# DIU ALUMNI AND STUDENT COMMUNICATION SYSTEM

 $\mathbf{BY}$ 

# MD. ABU SAYEED REZVI ID: 161-15-6981

This Report Presented in Partial Fulfillment of the Requirements for the Degree of Bachelor of Science in Computer Science and Engineering

Supervised By

Mr. Naziour Rahaman

Lecturer

Department of CSE

Daffodil International University

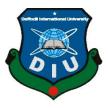

# DAFFODIL INTERNATIONAL UNIVERSITY DHAKA, BANGLADESH DECEMBER 2019

#### APPROVAL

This Project titled "DIU Alumni and Student Communication System", submitted by Md. Abu Sayeed Rezvi, ID No: 161-15-6981 to the Department of Computer Science and Engineering, Daffodil International University has been accepted as satisfactory for the partial fulfillment of the requirements for the degree of B.Sc. in Computer Science and Engineering and approved as to its style and contents. The presentation has been held on 05/12/2019.

# **BOARD OF EXAMINERS**

| Dr. | Syed | Akhter | Hossain |
|-----|------|--------|---------|
|     | 7-6  |        | 70      |

Professor and Head

Department of Computer Science and Engineering Faculty of Science & Information Technology Daffodil International University

Abdus Sattar

**Assistant Professor** 

Department of Computer Science and Engineering Faculty of Science & Information Technology Daffodil International University

Farah Sharmin Senior Lecturer

Department of Computer Science and Engineering Faculty of Science & Information Technology Daffodil International University

hadam Dr. Md. Saddam Hossain

Assistant Professor
Department of Computer Science and Engineering
United International University

Chairman

**Internal Examiner** 

**Internal Examiner** 

**External Examiner** 

# **DECLARATION**

I hereby declare that, this development project has been done by me under the supervision of Mr. Naziour Rahaman, Lecturer, and Department of CSE Daffodil International University. I also declare that neither this project nor any part of this project has been submitted elsewhere for award of any degree or diploma.

Supervised by:

Darlow B. 09.12.19

Mr. Naziour Rahaman

Lecturer

Department of CSE

Daffodil International University

Submitted by:

Md. Abu sayed Rezvi

Md. Abu Sayeed Rezvi

ID: -161-15-6981

Department of CSE

Daffodil International University

#### ACKNOWLEDGEMENT

At first I want to acknowledge the almighty **ALLAH** who providing me this opportunity and granting me the capability to complete the development project work and finally finished without any trouble so far. I am pleased to acknowledge supervisor **Mr. Naziour Rahaman**, **Lecturer**, Department of CSE whose warm encouragement thoughtful guidance and effective suggestion during the course of this project worked helped us in a great way to complete this project successfully.

I also like to express my heartiest gratitude to **Prof. Dr. Sayed Akhter Hossain**, Head of Department of CSE and also thank all the faculties of department of CSE, Daffodil International University for their support and wisdom.

Last but not the least, we would like to thank our parents who always give us mental support and encouragement. And finally, we are really grateful having such a great group member for the stimulating discussions, passing sleepless nights together for completing this project before deadline. For all these supports and encouragement, we are able to complete this report within deadline.

#### **ABASTRACT**

The applied development project is web based application which platform is SQL using database. This project is aimed at developing "DIU Alumni and Student Communication System". This project is providing for Daffodil International University for a strong communication between alumni's and current students. Now a days it is very difficult to communicate our senior student without any information about them. May be we all know that in private university students when we complete our B.Sc. after that how many suffering for finding job without any information. So avoid this problem I am trying to creating a website where the current students and passed out student have to register and update their details and activity which can establish a good and strong communication between them. This application store data in database that has been planned using the constructs of PHP and MY SQL and all the user interface has been design using HTML, CSS. The PHP was a choice as it provides the constructs of high-level reliability and security. In this system they can post article, create an event, Job, Internship post, arrange work- shop, seminar, Job fair etc.

# **TABLE OF CONTENTS**

| CONTENTS                             | <b>PAGE</b> |
|--------------------------------------|-------------|
| Board of Examiners                   | i           |
| Declaration                          | ii          |
| Acknowledgments                      | iii         |
| Abstract                             | iv          |
| List of Figures                      | vii-ix      |
| CHAPTER 1: INTRODUCTION              | 1-3         |
| 1.1 Introduction                     | 1           |
| 1.2 Motivation                       | 1           |
| 1.3 Objective                        | 1-2         |
| 1.4 Expected Outcome                 | 2           |
| 1.5 Report Layout                    | 2-3         |
| CHAPTER 2: BACKGROUND                | 4-6         |
| 2.1 Introduction                     | 4           |
| 2.2 Related Works                    | 4-5         |
| 2.3 Comparative Studies              | 5-6         |
| 2.4 Scope of the Problem             | 6           |
| 2.5 Challenges                       | 6           |
| CHAPTER 3: REQUIREMENT SPECIFICATION | 7-14        |
| 3.1 Unified Process Modeling         | 7           |

| 3.2 Requirement Collection and Analysis | 8-9   |
|-----------------------------------------|-------|
| 3.3 Use Case Modeling and Description   | 9-12  |
| 3.4 Logical Data Model                  | 12-13 |
| 3.5 Design Requirement                  | 13-14 |
| CHAPTER 4: DESIGN SPECIFICATION         | 15-31 |
| 4.1 Front-End                           | 15-28 |
| 4.2 Interaction Design and UX           | 29-30 |
| 4.3 Implementation Requirements         | 31    |
| CHAPTER 5: IMPLEMENTATION AND TESTING   | 32-37 |
| 5.1 Implementation of Database          | 32    |
| 5.2 Implementation of Front-end Design  | 32    |
| 5.3 Implementation of Interactions      | 33    |
| 5.4 Testing Implementation              | 33    |
| 5.5 Test Results and Reports            | 34-37 |
| CHAPTER 6: CONCLUSION AND FUTURE SCOPE  | 38-39 |
| 6.1 Discussion and Conclusion           | 38-39 |
| 6.2 Scope for Further Development       | 39    |
| REFERENCE                               | 40    |

# LIST OF FIGURES

| FIGURES                                                           | PAGE NO |
|-------------------------------------------------------------------|---------|
| Figure 3.1: Unified process modeling                              | 7       |
| Figure 3.2: Entity Relationship Diagram                           | 8       |
| Figure 3.3: DIU Alumni and Student Communication System Use-case  | 10      |
| Diagram                                                           |         |
| Figure 3.4: Data Model                                            | 13      |
| Figure 4.1: DIU Alumni and Student Communication System Home Page | 15      |
| (Admin/Faculty/Student/Alumni)                                    |         |
| Figure 4.2: DIU Alumni and Student Communication System admin     | 15      |
| option                                                            |         |
| Figure 4.3: Admin information entry form                          | 16      |
| Figure 4.4: Admin information update entry page                   | 16      |
| Figure 4.5: Admin log in page                                     | 17      |
| Figure 4.6: Home page of admin                                    | 17      |
| Figure 4.7: Trifles of alumni module                              | 18      |
| Figure 4.8: DIU Alumni and Student Communication System faculty   | 18      |
| option                                                            |         |
| Figure 4.9: Faculty information entry form                        | 19      |
| Figure 4.10: Faculty information update page                      | 19      |
| Figure 4.11: Home page of faculty                                 | 20      |
| Figure 4.12: Trifles of faculty module                            | 20      |
| Figure 4.13: DIU Alumni and Student Communication System student  | 20      |
| option                                                            |         |
| Figure 4.14: Student information entry form                       | 21      |
| Figure 4.15: Student information update page                      | 21      |
| Figure 4.16: Home page of student                                 | 22      |
| Figure 4.17: Trifles of student module                            | 22      |
| Figure 4.18: DIU Alumni and Student Communication System alumni   | 23      |

| Figure 4.19: Alumni information entry form         | 23 |
|----------------------------------------------------|----|
| Figure 4.20: Alumni information update page        | 23 |
| Figure 4.21: Home page of alumni                   | 24 |
| Figure 4.22: Trifles of alumni module              | 24 |
| Figure 4.23: Alumni all article show page          | 25 |
| Figure 4.24: Student job response page             | 25 |
| Figure 4.25: Faculty all article page              | 25 |
| Figure 4.26: Alumni all member show page           | 26 |
| Figure 4.27: Student ask question page             | 26 |
| Figure 4.28: All job post show page                | 26 |
| Figure 4.29: Faculty all member show page          | 27 |
| Figure 4.30: Student details information page      | 27 |
| Figure 4.31: Workshop – Seminar show page          | 27 |
| Figure 4.32: Alumni details information page       | 28 |
| Figure 4.33: Comment page                          | 28 |
| Figure 4.34: Interaction design activity diagram   | 39 |
| Figure 5.1: Database front end design              | 32 |
| Figure 5.2: Database table in the system           | 32 |
| Figure 5.3: Login input page                       | 34 |
| Figure 5.4: Add new faculty input page             | 34 |
| Figure 5.5: Admin workshop-seminar add page        | 34 |
| Figure 5.6: Student information add page           | 35 |
| Figure 5.7: Faculty post page                      | 35 |
| Figure 5.8: Faculty article post page              | 35 |
| Figure 5.9: Student ask question post page         | 36 |
| Figure 5.10: Alumni information add page           | 36 |
| Figure 5.11: Alumni post article page              | 36 |
| Figure 5.12: Comment page (Faculty/Alumni/Student) | 37 |

# LIST OF TABLE

| TABLE                                                           | PAGE NO |
|-----------------------------------------------------------------|---------|
| Table 3.1: DIU Alumni and Student Communication System Use-Case | 11-12   |
| Diagram Member function                                         |         |
| Table 4.1: DIU Alumni and Student Communication System Activity | 30      |
| Diagram Member function                                         |         |

#### **CHAPTER 1**

## INTRODUCTION

#### 1.1 Introduction

"DIU Alumni and Student Communication system" website is made for the students that have graduated from the establishment. This is often internet primarily base application that permit former students to require advantages and services that an establishment offer when the graduation. The alumni network is becoming back necessary within the development of the establishment owing to their large potential that bene-fits each the establishment and therefore the students. There are several advantage for being associate degree alumni member of an establishment a number of these advantage are keeping an individual inform on the event that are organized by the establishment and once some necessary events are going to be holding within the establishment. Another profit is that data regarding a former student will simply be received different number of the alumni communicate one another.

#### 1.2 Motivation

The main thing of motivation of DIU Alumni and Student Communication System is to maintain communication between passed students and current students and also university know about each other activities. Alumni can post, create articles, work shop, job fair, arrange event for the current students and also can offer job and internship opportunities. The students can also read post, comment post and also share their question.

# 1.3 Objectives

Creating a website where the current students and passed out students have to register and update their details, through which we can establish a connection between them. Current students, Alumni, Faculty and Admin firstly registration to this website. There is a login option Both Students, Alumni, Faculty and Admin. Current students can post, Read various articles, See job, Internships post. Current student can see event, Workshop, Job fair post and they can answer. Current student can comment faculty and alumni article and post. Their interest like going, not going, interested. Current student can see Alumni student list

and information who are register to this site. Alumni can update their information, working place, all details. They (Alumni) can make various post, create an article, arrange seminar, work- shop, events, job fair for their juniors. They can shared their university and job life experience through this website. Alumni can comment and give feedback faculty article and post and student question. They can offer job and internship for their juniors, which one is most important for all the fresher's. Faculty can make post, offer job, Intern, Arrange various events, workshop, and Also read and write article. Admin verify the real student identity. Admin can add another admin to the website.

## 1.4 Expected Output

The purpose of this software us to serve DIU authorities, Alumni students, Current students, Lecturers. This system can be used as an application for DIU alumni database to manage the university information and student information. In this system by using we can communication with alumni's and current students. For that purpose we can get great opportunity for job finding, Career motivation, Internship, Job news. We also can follow alumni's activities their performance etc.

## 1.5 Report Layout

In chapter one I have demonstrated an introduction to the development project with motivation, objectives and expected output, the layout of the whole report is describe 0in this section.

Chapter two describe the previous work done in this domain introduction. Then the later section show related work, comparative studies and scope of the problem. The root of challenges are explain in the later section.

Chapter three is all about the requirement specification. Here I describe the unified process model, requirement collection and analysis and the use case modeling and description. In the later section I show the logical data model and design requirement.

Chapter four the design specification where I show the all front end design and the diagram of the interaction design and UX and later section I describe the implement requirement.

Chapter five the implementation and testing section where I describe the implementation of database, implementation of front end design, implementation of interaction, testing implement and the test result and report.

Chapter six conclusion and future scope where I describe the discussion and conclusion and the scope for future development.

#### **CHAPTER 2**

## **BACKGROUND**

#### 2.1 Introduction

Now a days every university create their own alumni association and some are already done. But every university alumni association website are not same. I am checking some university alumni website and analysis of that some website could not add good info and some are only made a website alumni association for normal formalities. But I can see major university could not make a good communication between alumni and current students easily because there have no good features in their websites.

#### 2.2 Related Works

Most of International university their have alumni association and they create different type of websites. They are continually update their sites for more modern and use easily.

## 2.2.1 Harvard Alumni[3]

- Front page of this portal shows the features like login tab so that the alumnus can login easily, ways to connect for connecting the junior and the pass out students, make gift for various occasions like birthdays or anything else [3].
- With that Harvard provides Features News for surrounding information,
   Lecture details which describes the schedule, events and the Notice are displayed on home page itself with the present event [3].
- Also gives the Donor Initiative Chance for the scenario when the alumni student he/she feels that they can help the college in terms of donation so that will be possible with this [3].

# 2.2.2 IIT Kanpur Alumni[4]

- IIT has Gallery with many images, Lectures details with specific day and time, contacts which shows whom all are connected with this portal [4].
- Features are Gallery present on the home page, visit for guide allocations is given so that the junior student can get the solution or the advice for their difficulties [4].

• IIT Kanpur shows information events about present on every page where the current events are highlighted also there is a separate women alumni convention and that is the unique feature [4].

# 2.2.3 Princeton Alumni [5]

- Princeton has many great feature and there is many option to connect with other community [5].
- Features are Gallery present on the home page, visit for guide allocations is given so that the junior student can get the solution or the advice for their difficulties [5].

# 2.2.4 UTMB Alumni Association[6]

- In the home page this portal shows the search tab for searching the alumni student whether he/she is connected in the portal or not [6].
- The notice are present in the highlighted form not only for the better visualization but also for making the portal active [6].
- And the unique feature which makes ITMB Alumni Association more unique is the search tab which is shown on every page [6].

## 2.3 Comparative Studies

I get different type of problem in different site. Harvard alumni front page of this portal shows the features like login tab so that the alumnus can login easily, ways to connect for connecting the junior and the pass out students, With that Harvard provides Features News for surrounding information, Lecture details which describes the schedule, events and the Notice are displayed on home page itself with the present event. IIT Kanpur alumni has Gallery with many images, Lectures details with specific day and time, contacts which shows whom all are connected with this portal. Princeton alumni has many great feature and there is many option to connect with other community. Features are gallery present on the home page, visit for guide allocations is given so that the junior student can get the solution or the advice for their difficulties. Majority university alumni's and their current students have no good communication and some university alumni association formality are not easy for registration. Majority of alumni portals do not provide the feature of easily or directly communicate alumni and current student between them [1]. They also hidden

their conservation. But my development project is comparative between all relative alumni and student communication information and I was make an easy website with good feature. Analysis all the sites and make sure create a modify web base system.

# 2.4 Scope of Problem

- 1. Majority of the alumni portals do not provide the feature of direct communication of the students with the alumnus although the institute remain in direct contact with the alumni.
- 2. And also the conservation is hidden or not displayed from the other student who all are connected with that particular portal [2].
- 3. No direct registration.
- 4. Lack of communication.

#### 2.5 Challenges

Hard to collect data, lack of resources and lack of industry level experiences are the main reasons for the limitations and boundaries of this project. Majority alumni website form different university can't access for collect data and their registration condition and process are note easy. Their content is hidden in their website.

# **CHAPTER 3**

# REQUIREMENT SPECIFICATION

# 3.1 Unified Process Modeling

For developing a complex long and ongoing project like this that I need a lower risk certainty and good process model too. I think it is good for my project and I selected unified process model. This mode capture the user requirement. This model resolve the object model.

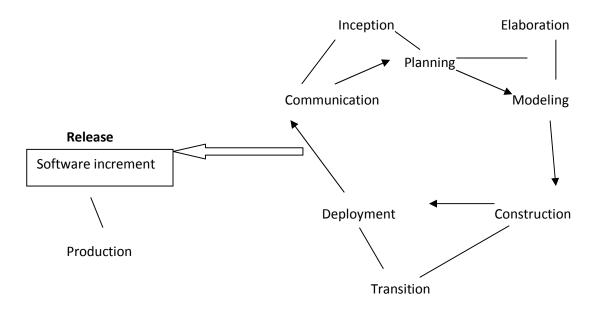

Figure 3.1: Unified process modeling

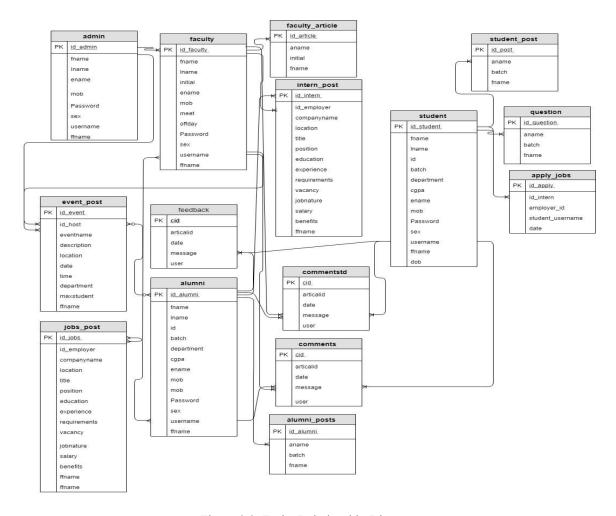

Figure 3.2: Entity Relationship Diagram

## 3.2 Requirement Collection and Analysis

This development is mainly depends on the current students and old students means alumni's. Development project "DIU Alumni and Student Communication System" is web based project by using MY SQL platform and this web site work for communicate student and alumni between with a short time. Normally without any information we can't communicate our university alumni students.

# 3.2.1 Hardware Requirement

- A PC with windows operating system
- Intel® Core<sup>TM</sup> 2 Duo processor E8400 or higher
- RAM is greater than or equivalent to 2 GB
- Secondary Memory at least 10 GB

# 3.2.2 Software Requirement

## 3.2.2.1 Front End

- HTML-5
- CSS
- MYSQL platform (XAMPP)
- Mozilla Firefox Browser

#### 3.2.2.1 Back End

• PHP Language

# 3.2.3 Supported Platform

- Microsoft windows (7, 8, 8.1, 10)
- Linux
- Others

## 3.2.4 MY SQL Form

• MY SQL is the most popular database system used with PHP.

# 3.3 Use Case Modeling and Description

Use case diagram referred to as behavior diagram used to describe a set of action steps defining interaction between a role and system to achieve a goal. The main purpose of a use case diagram is to exhibit who interacts with the system and the goal they can achieve with it.

- a) Administrator
- b) Faculty
- c) Alumni
- d) Student

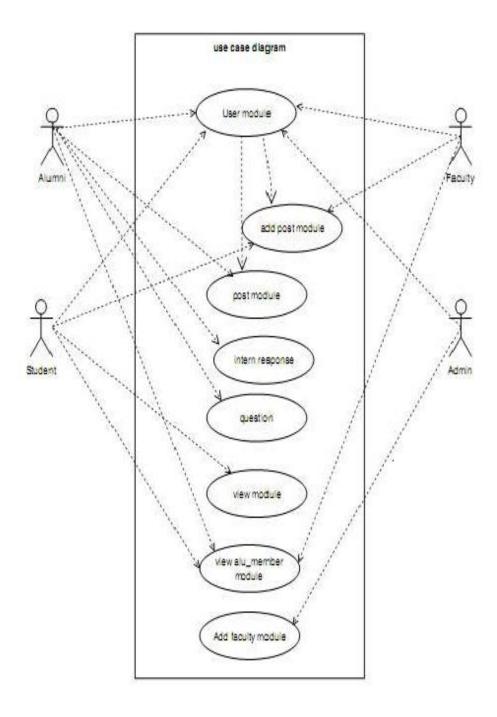

Figure 3.3: DIU Alumni and Student Communication System Use-Case Diagram

Table 3.1: DIU Alumni and Student Communication System Use-Case Diagram Member function

| Name        | DIU Alumni and Student Communication System                    |
|-------------|----------------------------------------------------------------|
| Description | Creating a web site where the current student and passed out   |
|             | student have to register and update their details which I can  |
|             | establish a good connection between them.                      |
|             | Current student, Alumni, Admin, Faculty firstly register.      |
|             | There is a log in option both of them.                         |
|             | Current student can post, read various article, see job and    |
|             | internship post.                                               |
|             | Current student can see event, workshop, job fair and they can |
|             | answer interest or not interest, going or not going.           |
|             | Current student can see alumni student list and information    |
|             | who are register to this site.                                 |
|             | Alumni can make various post, create an article, arrange       |
|             | seminar, workshop, Event, job fair their juniors.              |
|             | Alumni can share their university and job life experience.     |
|             | Alumni can offer job and internship for the juniors.           |
|             | Faculty can make post, offer job, intern, Workshop and also    |
|             | read and write article.                                        |

| Actors       | Admin, Faculty, Alumni student, Current student                 |
|--------------|-----------------------------------------------------------------|
| Precondition | User must have a valid account and have to log in               |
| Main Flow    | User log-in the system and perform with specific roles.         |
|              | Admin verify the real student identity. Admin can add another   |
|              | admin to the website.                                           |
|              | Admin can update their information, working place, all details. |
|              | Alumni can offer job and internship for their junior which one  |
|              | is most important for all the fresher.                          |

|                | Alumni can make various post, create an article, arrange            |
|----------------|---------------------------------------------------------------------|
|                | 1 ,                                                                 |
|                | seminar, workshop, events, job fair for their juniors.              |
|                | • Faculty can make post, offer job, intern, arrange various events, |
|                | workshop, events, job fair for their juniors.                       |
|                | • Current student can post, read various article, see job,          |
|                | internship post.                                                    |
|                | • Current student can see event, workshop, job fair post and they   |
|                | can answer. Their interest like going not going.                    |
|                |                                                                     |
| Post Condition | The system create new role, new current student, assign roles.      |
|                | • System generates workshop, event, job fair and intern post.       |
|                | • System create strong connectivity alumni with current student.    |

# 3.4 Logical Data Model

Logical data models help to define the detailed structure of the data elements in a system and the relationships between data elements. They refine the data elements introduced by a Conceptual data model and form the basis of the Physical data model. In Enterprise Architect, a Logical data model is typically represented using the UML class notation. This diagram is set to be viewed using Information Engineering notation. The class diagram represents classes, their component parts, and the way in which classes of objects are related to one another.

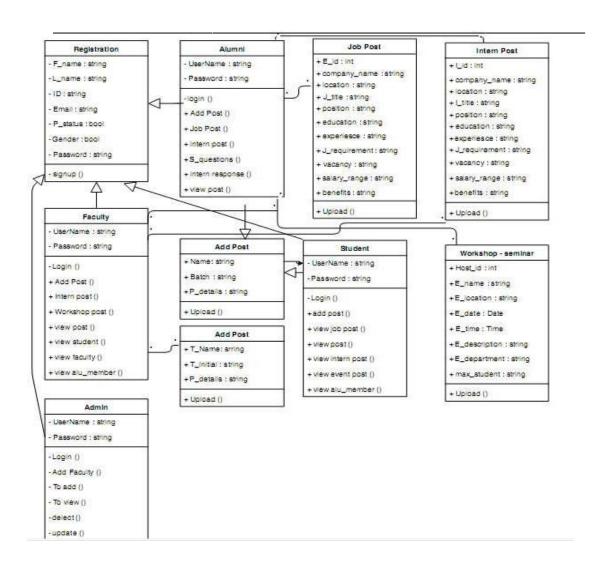

Figure 3.4: Data Model

## 3.5 Design Requirements

This project is developing a repository and each engine for alumni of the Daffodil International University, which is of importance to a university. The alumni information database a web based application that can be accessed throughout the world. Building a project like Diu Alumni and Student Communication System by SQL Forms can be more reliable, robust and efficient. The internal database has been selected as My SQL. The basic constructs of table spaces, clusters and indexes have been exploited to provide higher consistency and reliability for the data storage. The PHP was a choice as it provides the constructs of high-level reliability and security. The total front end was dominated using

the PHP, HTML, CSS. The database connectivity was planned using the latest "Database connection" technology provided by XAMPP. The ER Diagram enables a software engineer to fully specify the data objects that are input and output from a system, the attributes that define the properties of these objects and their relationship. The authentication and authorization was crosschecked at all relevant stage. The software project estimation technique leads to estimate of work units required to complete the software development.

## **CHAPTER 4**

# **DESIGN SPECIFICATION**

# 4.1 Front-end Design

This software has covered some specific design. Every front end design given below.

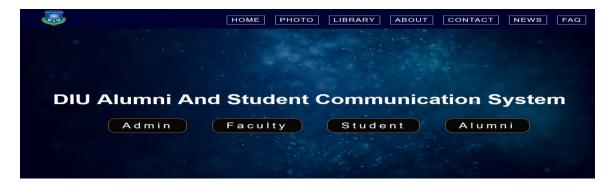

Figure 4.1: DIU Alumni and Student Communication System Home Page (Admin/Faculty/Student/Alumni)

This is the first page or home page in my development project where have to the project title and the main contents.

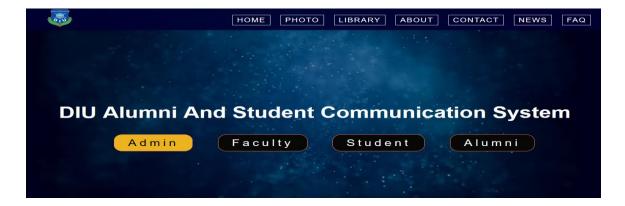

Figure 4.2: DIU Alumni and Student Communication System admin option

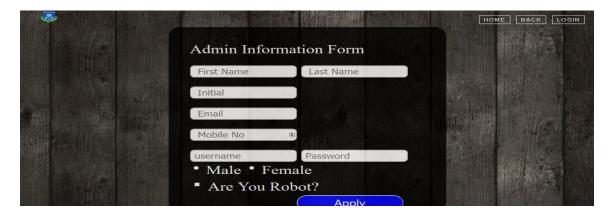

Figure 4.3: Admin information entry form

This page is a registration form page where admin registration by using his/her personal information.

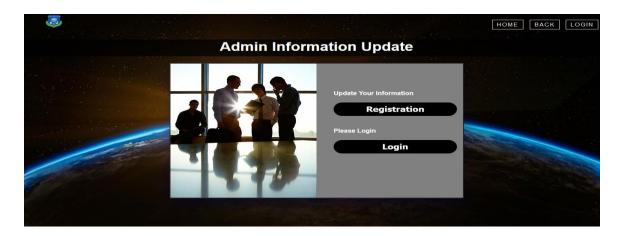

Figure 4.4: Admin information update entry Page

# Admin/Faculty/Student/Alumni Log-in Form Page:

Logging is a process where an individual access into a secured computer system by entering authentic identification. Here in this page an authentic user must be enter a valid user name and password to access the main system. When user successfully access fully access the system it will store data in database. In figure A4 the log in page has been showed from this project. The username and password should be more than or equal 4 character.

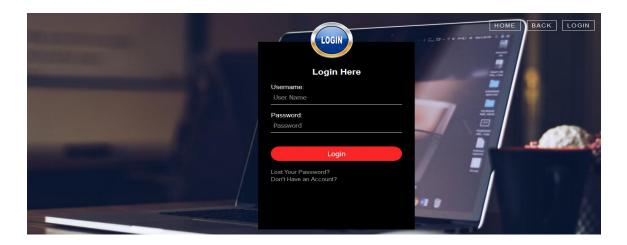

Figure 4.5: Admin log in page

# **Admin Home Page:**

A home page is the initial page of a software application .It is also sometimes called main page as well. In, Figure the Home page has been showed. Any user with authentic username and password can access this page. In this page a user can see all the roles that has been assigned to that user. In this page a menu bar will be showed up in the header area of the page. By using the menu bar the user can go to the specific pages and does the jobs according to the roles.

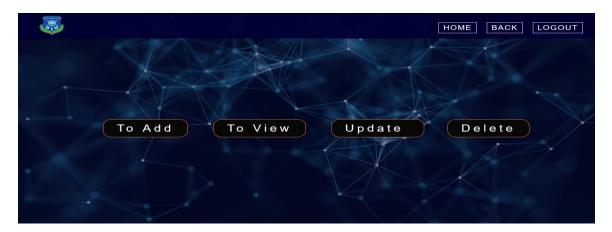

Figure 4.6: Home page of admin

After enter To Add option there have to option (Add Faculty/Add workshop-Seminar). Admin can add faculty and post workshop details and user can see this. If Admin enter To View option their have to option (View Faculty/View student/View Alumni/View workshop-Seminar). And every user can see details in this option. Like view Faculty details

View Student details. If Admin enter Update option their have to option (Faculty Information/ Student Information/Alumni Information). And every user can see all the information this option details. If Admin enter Delete option their have to option (Faculty Information/ Student Information/Alumni Information). And every user can see all the information and admin can delete information this option.

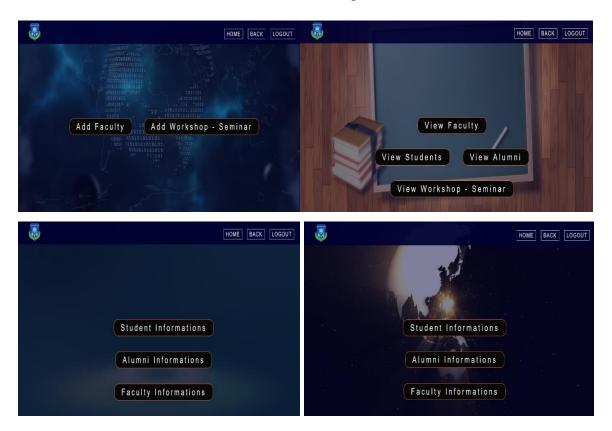

Figure 4.7: Trifles of alumni module

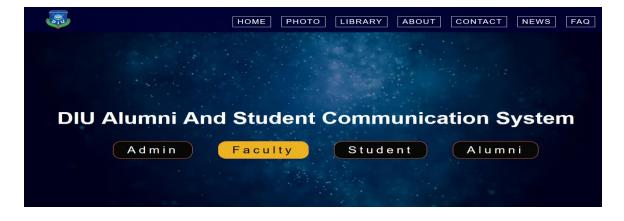

Figure 4.8: DIU Alumni and Student Communication System faculty option

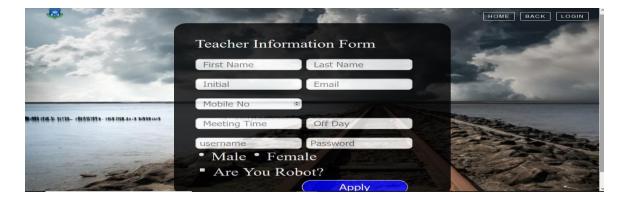

Figure 4.9: Faculty information entry form

This page is a registration form page where faculty registration by using his/her personal information.

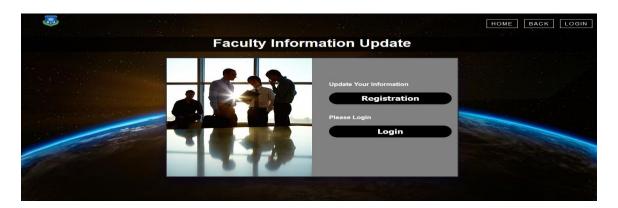

Figure 4.10: Faculty information update page

## **Faculty Home Page:**

A home page is the initial page of a software application .It is also sometimes called main page as well. In, Figure the Home page has been showed. Any user with authentic username and password can access this page. In this page a user can see all the roles that has been assigned to that user. In this page a menu bar will be showed up in the header area of the page. In this page there have three option (About Me/To Add/To View).

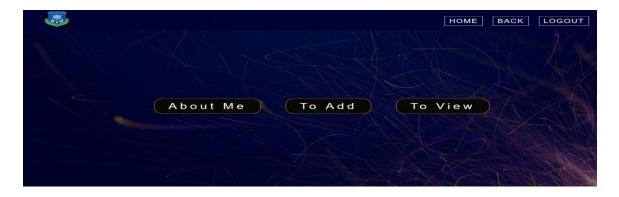

Figure 4.11: Home page of faculty

After enter To Add option in Faculty Home Page their have to option (Add Post/Add Intern/Add Article/Add workshop-seminar). Faculty can add all the information about this option. After enter To View option in Faculty Home Page their have to option (Faculty Article/Intern response/View faculty/Alumni Article/View workshop-seminar). Every user who log in Faculty Home Page he/she can see details about this option.

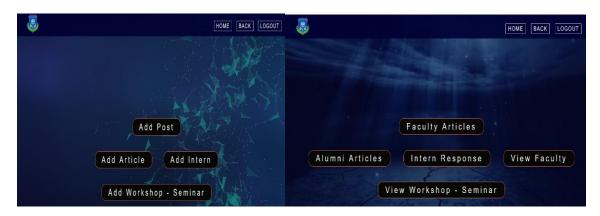

Figure 4.12: Trifles of faculty module

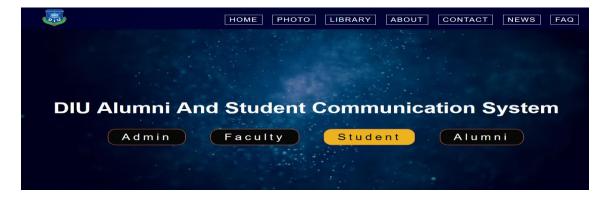

Figure 4.13: DIU Alumni and Student Communication System Student option

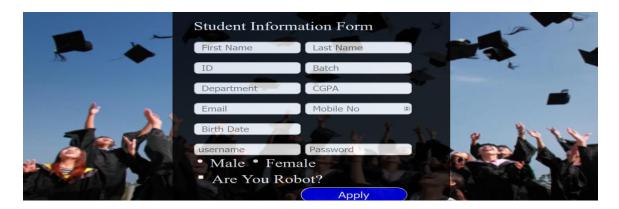

Figure 4.14: Student information entry form

This page is a registration form page where student registration by using his/her personal information.

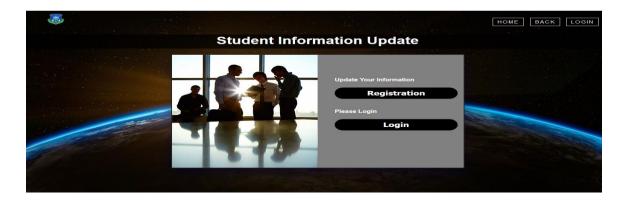

Figure 4.15: Student information update page

## **Student Home Page:**

A home page there are three option (About Me/To Add/To View). It is also sometimes called main page as well. In, Figure the Home page has been showed. Any user with authentic username and password can access this page. In this page a user can see all the roles that has been assigned to that user. In this page a menu bar will be showed up in the header area of the page. By using the menu bar the user can go to the specific pages and does the jobs according to the roles.

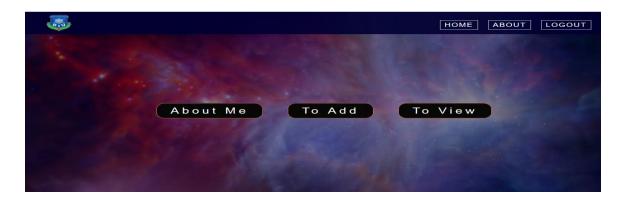

Figure 4.16: Home page of student

After log in into student home page and click the option To Add enter the To Add there are two type of option (Add Post Here/Add Questions Here). Student use this option and add post and any type of question they can ask. After log in into Student home page and click the option To View enter the To View there are five type of option (See Intern/Faculty Article/Event-Workshop/Alumni Article/ View Alumni Members). User can see every details about this option.

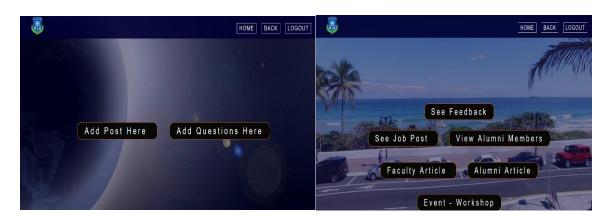

Figure 4.17: Trifles of student module

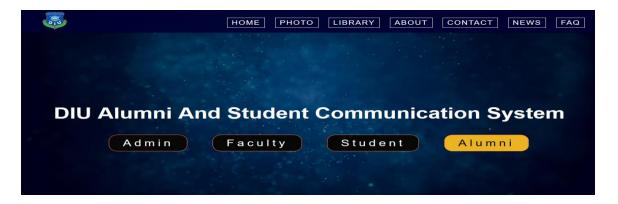

Figure 4.18: DIU Alumni and Student Communication System alumni option

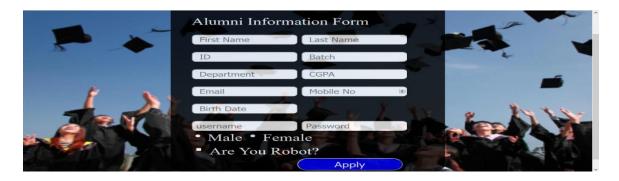

Figure 4.19: Alumni information entry form

This page is a registration form page where alumni registration by using his/her personal information.

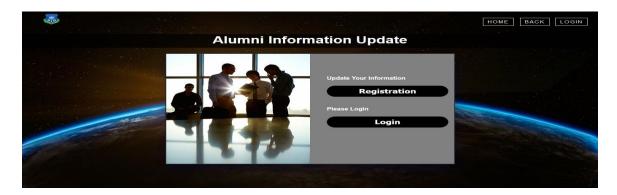

Figure 4.20: Alumni information update page

#### **Alumni Home Form:**

A home page is the initial page of a software application .It is also sometimes called main page as well. In, Figure the Home page has been showed. Any user with authentic username and password can access this page. In this page a user can see all the roles that has been

assigned to that user. In this page a menu bar will be showed up in the header area of the page. By using the menu bar the user can go to the specific pages and does the jobs according to the roles.

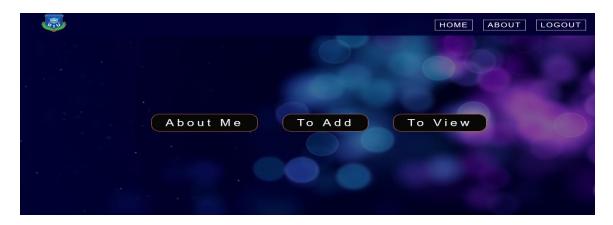

Figure 4.21: Home page of alumni

Log in the home page of alumni and click the option of To Add there is some trifles information. The option after enter the To Add (Add Post/Add Article/Add Intern/Job Post/Add Workshop-Seminar). Any user use this option to communicate between alumni and student. After log in the home page of alumni and click the option of To View there is some trifles information. The option after enter the To View (Questions/Intern Response/Alumni Article/Faculty Article/Alumni Members/Workshop-Seminar). Any user use this option to communicate between alumni and student.

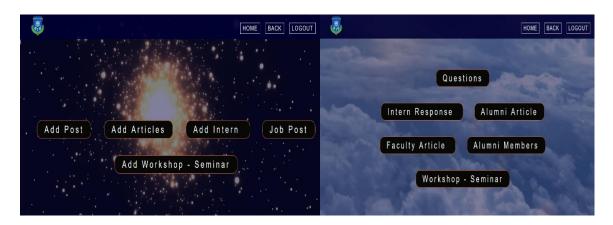

Figure 4.22: Trifles of alumni module

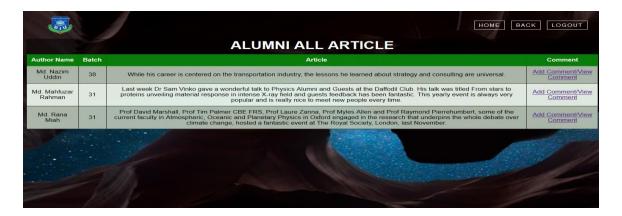

Figure 4.23: Alumni all article show page

In alumni article show page when any alumni post their article or add article then that article show in this page and use comment option against any article they comment their opinion.

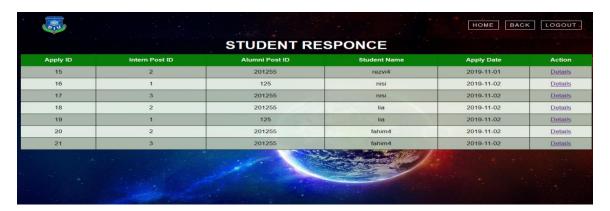

Figure 4.24: Student job response page

In student response page where show who apply for job.

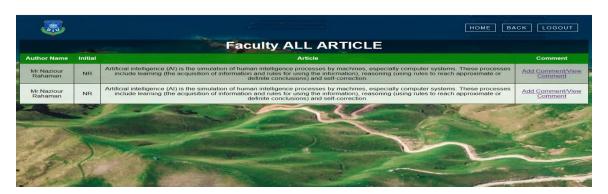

Figure 4.25: Faculty all article page

In faculty article show page when any faculty post their article or add article then that article show in this page and use comment option against any article they comment their opinion.

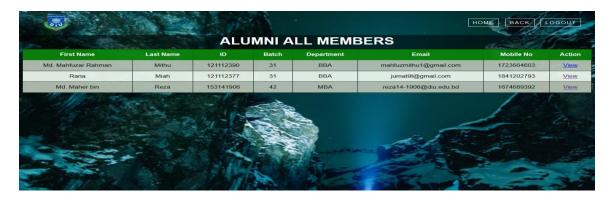

Figure 4.26: Alumni all member show page

In this page here show all the alumni members.

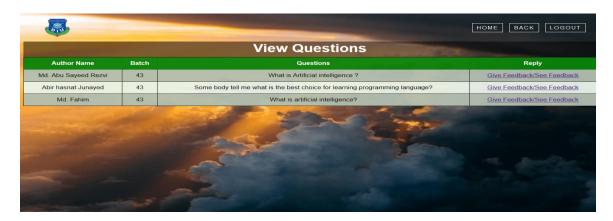

Figure 4.27: Student ask question page

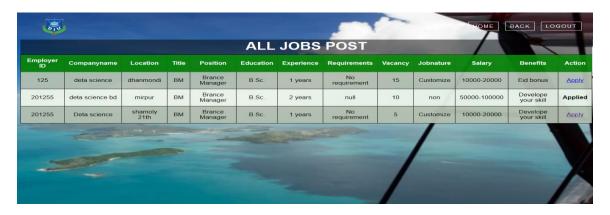

Figure 4.28: All job post show page

In this all job post page here student can applied job by given alumni member.

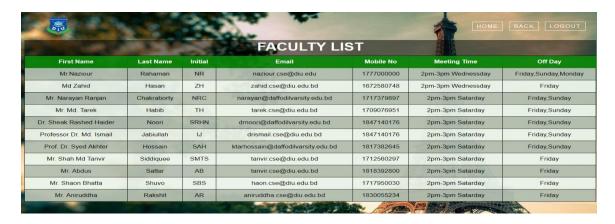

Figure 4.29: Faculty all member show page

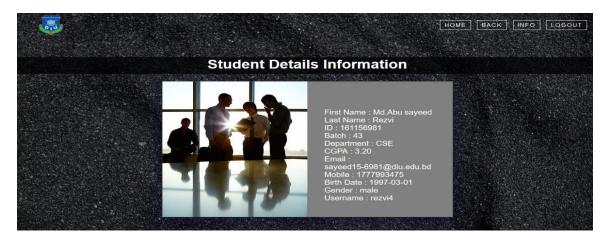

Figure 4.30: Student details information page

Student details information show page all the info about the student.

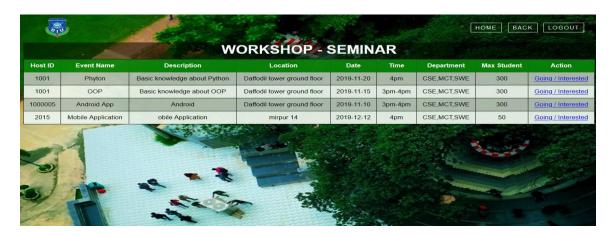

Figure 4.31: Workshop – Seminar show page

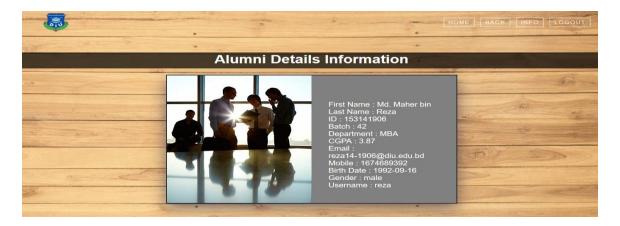

Figure 4.32: Alumni details information page

Alumni details information page show all the info about the alumni.

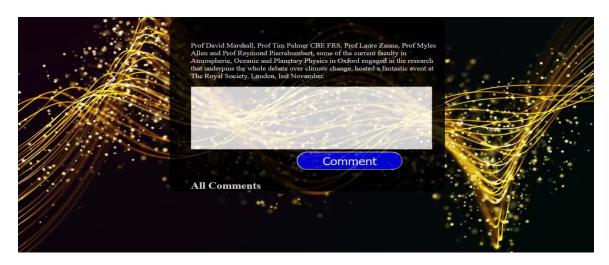

Figure 4.33: Comment page

In this comment page student, faculty, alumni member can comment against the any kind of post and article. The post and the article is posted by faculty and alumni member.

# 4.2 Interaction Design and UX

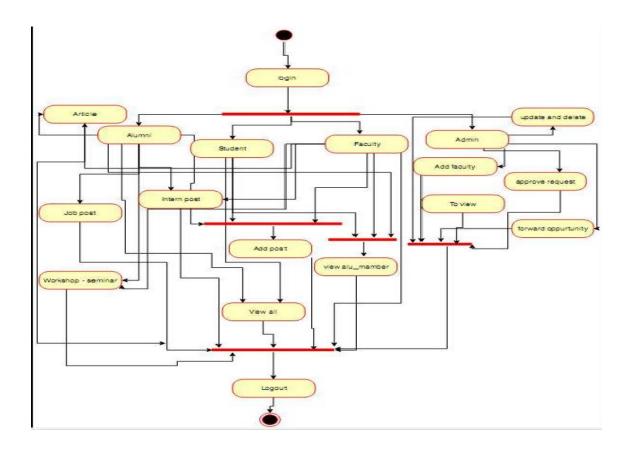

Figure 4.34: Interaction design activity diagram

In this interaction design activity diagram here given direction every module like admin, faculty, student, alumni. Both of them login every site and they can do in different function.

Table 4.1: DIU Alumni and Student Communication System Interaction Activity Diagram Member Function

| Title          | DIU Alumni and Student Communication System Interaction                  |
|----------------|--------------------------------------------------------------------------|
|                | Activity Diagram                                                         |
| Description    | University Alumni provide the way to alumni that allow the alumni        |
|                | to connect with the university and existing student of the college.      |
|                | This will be help the university to know about the current students.     |
| Primary Actor  | Student                                                                  |
| Preconditions  | Student visit the web site                                               |
| Post condition | Student register their self                                              |
| Alumni         | The Alumni will reduce the distance between the current and              |
|                | past out student.                                                        |
|                | • After registration of the student they will be able to login,          |
|                | chat, Post from website.                                                 |
|                | The date of different modules are store into data base PHP-              |
|                | my admin and display on GUI by using the PHP code.                       |
| Admin          | Admin are the type of user and after the registration will be able to    |
|                | manage the whole portal in terms of maintain all the modules and         |
|                | can add or delete the records of the student also.                       |
| Student        | Student are also another type of user who all are going to use the       |
|                | web site after the registration and with that they can be able to login, |
|                | job, intern, workshop post, chat.                                        |
| Login          | Once the student registered their self them only the can login with      |
|                | the given user name and the password.                                    |
| Chat           | The student will able to post any message after the login procedure.     |

### 4.3 Implementation Requirement

For implementing the project I use of PHP language as the main language. PHP is a server-side Scripting language designed for web development but also used as a general purpose programming language. PHP code can be embedded into HTML code or it can be used in various web template system, web content management system and web frame work. Hyper Text Markup Language commonly referred to as HTML, is the standard markup language used to create web pages. Along with CSS, and PHP, HTML is a cornerstone technology used to create web pages, as well as to create user interfaces for mobile and web applications. HTML describes the structure of a website semantically and, before the advent of Cascading Style Sheets (CSS), included cues for the presentation or appearance of the document(web page), making it a markup language, rather than a programming language. MY SQL is an open source relational database management system (RDBMS) and most widely used open source client server model RDBMS. MY SQL is a popular choice of database for use in web application and is a central component of the widely used LAMP/XAMPP open source web application software stack.

- 1. Easy to communication between alumni and student.
- 2. Easy to finding alumni's activities.
- 3. Faculty collect all activities and information about many of things about alumni and current student.

### **CHAPTER 5**

## IMPLEMENTATION AND TESTING

## 5.1 Implementation of Database

This section contains the full database table in my system. After successful create an account "Admin/Faculty/Student/Alumni" information into database. On the other hand every post, article, and any other information of modules has been included in database.

## 5.2 Implementation of Front-end Design

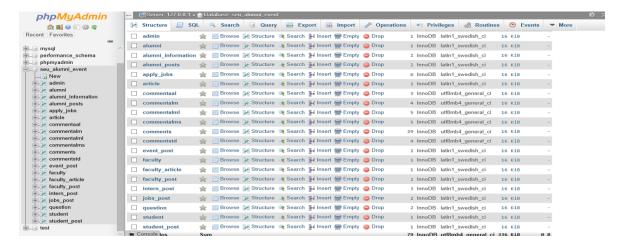

Figure 5.1: Database front end design

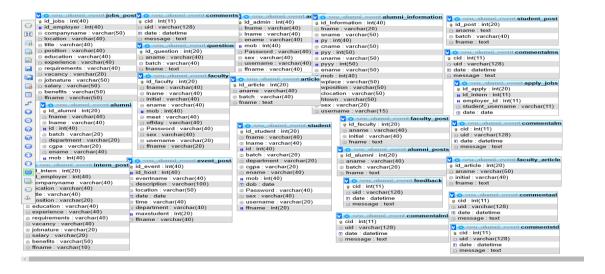

Figure 5.2: Database table in the system

## 5.3 Implementation of Interaction

Implementation of interaction style may be a construct targeted on making on making interface that support substantive interaction between website and users. It ensure that every component of the web site behave during a method that each engages user and help them accomplish their goals with efficiency.

### **5.4 Testing Implementation**

Testing in straightforward terms is checking your internet application for potential bugs before it's created live or before code is rapt into the assembly surrounding. During this stage problem like that of internet application security the functioning of the positioning its access to Incapacitated in addition as regular user and its ability to handle traffic in checked. I was checked my development project as per the specification that I intendent for it as well as the functional requirement you charted out for it in your development documentation. Test all the link make sure web page working correctly. Outgoing links, Internal links. Test forms are working as I expected. I was checks on the form are working correctly. Checks default values are being populated. The data is submitted to a live database or linked working as an email address. Test Cookies use for a small files use by website to primarily remember active user sessions so I do not need to log in every times. Testing cookies are deleted either when cached is cleared and delete cookies login credentials are asked when you nest visit the site. Test HTML and CSS for ensure there should have any syntax errors, readable color, standard compliance. I was checked all the component and there have no errors. In interface area there are three component have. Application, Web server, Database Server. Application work for test request are sent to database correctly and give out put the client side is displayed correctly. Web server handling all application requests without any service denial. Database server make sure queries sent to the database give out put expected result. I was checked all the terms and its work correctly.

## 5.5 Test Result and Report

I was test all the requirement back end and front end and all function in the web site of "DIU Alumni and Communication System" working good without any errors.

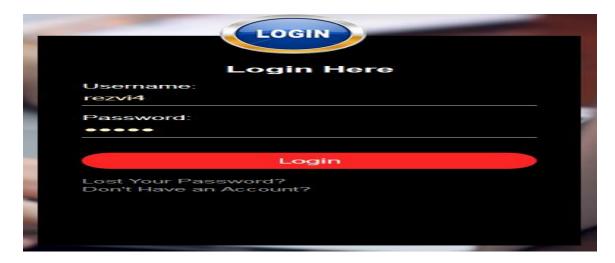

Figure 5.3: Login input page

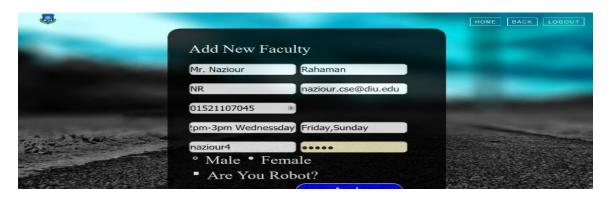

Figure 5.4: Add new faculty input page

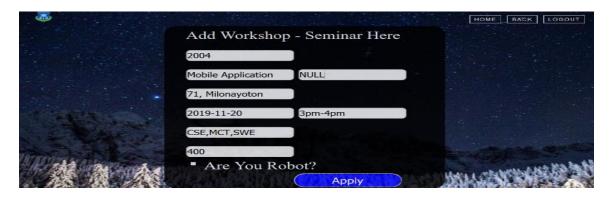

Figure 5.5: Admin workshop-seminar add page

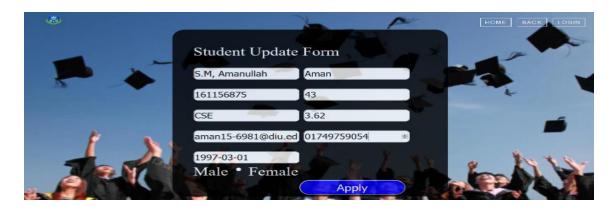

Figure 5.6: Student information add page

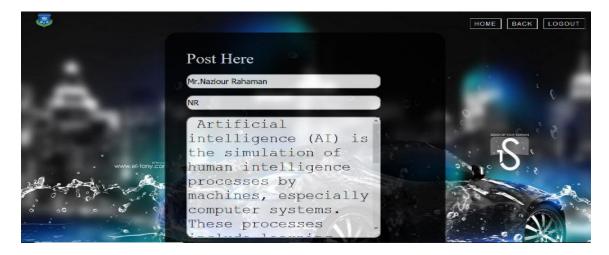

Figure 5.7: Faculty post page

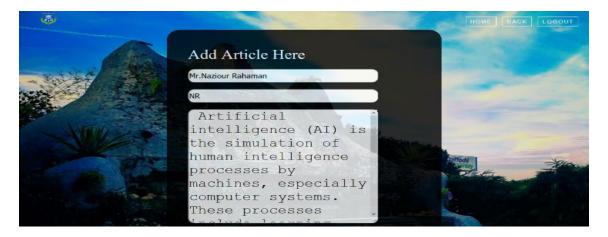

Figure 5.8: Faculty article post page

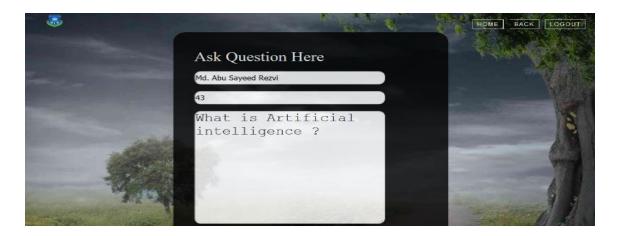

Figure 5.9: Student ask question post page

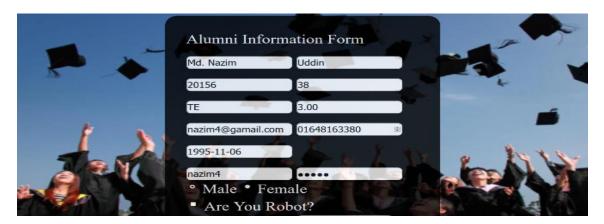

Figure 5.10: Alumni information add page

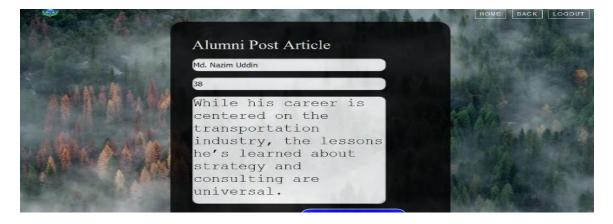

Figure 5.11: Alumni post article page

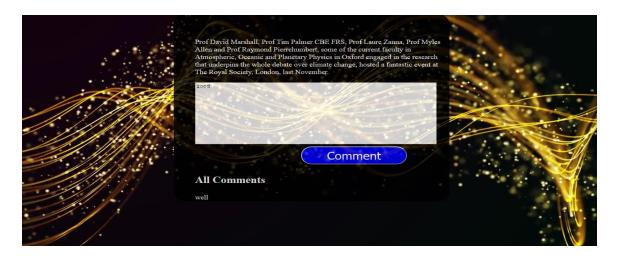

Figure 5.12: Comment page (Faculty/Alumni/Student)

Finally some of the main function front end and back end check the website every page of function are working well. No error can found.

### **CHAPTER 6**

### CONCLUSION AND FUTURE SCOPE

### 5.1 Discussion and Conclusion

A very useful functionality from which alumni members can benefit would be if the website had a forum where any discussion could be opened that is related to a person's field of study. Many universities around the world have a forum on their alumni website. Alumni association should be establish at every private and public university. The university should provide chance for the alumni of different university share their strength so they will come to know about the latest trends and issue. It is the main aim alumni event management that provides any type of information share alumni and current student between them. Some people would not like the idea that their information could be seen by everybody that is a member of the alumni website. That is why it would be useful to be able to set some information, such as the contact as private or public. This could be done very easy with the use of radio buttons. Right now this software isn't accessible to everyone. It will be if there is a unique real IP and network configurations can be done. This software will be well designed and will be described to make it more user reliable, robust and user friendly in future implementations. This project requires with PHP framework and Android App version which isn't quit appreciable for current time application. This software project is based on DIU Alumni and Student Communication using My SQL Forms. I am designed and implemented this system. This system will be available for general public use through the web interface. A non-registered visitor can't get permission to entry. By using this system a great interaction can be maintained in between the pass out student and with the University. A good networking can be developed in between the current and Alumni student, by using this system the student can clear there doubt in any area, the Alumni student can share their knowledge, materials everything can be possible by using the application. Therefore graduates (Alumni) can add some information about themselves into the system during into the system during the study such as working experience, knowledge. In case of any emergency, if the Admin wants any information about alumni then they can get easily by using this system. Our Alumni system solved the problem concerned with graduate's feedback to the faculty with any inquiry

module. In this module faculty can define questions with answers which active graduates can respond.

## **5.2 Scope for Further Study**

It would be very useful if the former students would be able to directly submit their CV using the alumni website this could be found very useful because of the fact the university cooperates with many different companies. The CV's would be stores on the server where some companies would be able to access them if they are looking for new employ. This means that another type of user should be added to the system. As mentioned above, the alumni of university offers many benefits and services to the former graduate students. One of those services is to help the graduated students to get employed. If the alumni students were able to submit a CV and the companies would have been able to access those CV's, the alumni office would be able to help the graduates get employee without direct interference.

## REFERENCES

- [1] Subashini.S, Sowndarya.A,"Alumni Interaction System," IEEE International Journal of Computer Science Treads and technology()JICST, vol. 15, pp. 2347-8578, 2017.
- [2] Jayvant.M, Kawel, Khergramkar," Alumni Tracking System," IEEE IOSR Journal of Engineering, vol. 8, pp. 80-86, 2018.
- [3] Harvard Alumni,availableatt<< http://www.alumni.harvard.edu />>,last accessed on 06-05-019 at 8.00 PM.
- [4] IIT Kanpur Alumni, available at << http://www.iitkalumni.org/>>,last accessed on 08-05-2019 at 9.00 PM
- [5] Alumni-Princeton-University, available at << http://www.alumni.princeton.edu/>>,last accessed on 10-05-2019 at 10.00 AM.
- [6] UTMB Alumni Association, available at <<a href="http://www.alumni.utmb.edu/">>>,last accessed on 18-06-2019 at 11.00 PM.">http://www.alumni.utmb.edu/</a>>>>,last accessed on 18-06-2019
- [7] Madhavi, M.Rajeshwari, R. Sameer, M.Shikre, A.BArahate, "Student Alumni System," IEEE International Journal for scientific Research & Development, Vols. 3, pp. 2321-0613, 2015.

## Turnitin Originality Report

Processed on: 31-Oct-2019 13:50 +06

ID: 1204145889 Word Count: 6184 Submitted: 1

161-15-6981 By Md. Abu Sayeed Rezvi

Similarity Index

29%

Similarity by Source

Internet Sources: 26% Publications: 1% Student Papers: 25%

6% match (Internet from 25-Jul-2018)

http://www.aiktcdspace.org:8080/jspui/bitstream/123456789/1544/1/PE100.pdf

4% match (Internet from 15-Aug-2014)

http://csdprojects.city.academic.gr/uploads/26012012143900Apostolski.pdf

2% match (student papers from 02-Apr-2019)

Submitted to Daffodil International University on 2019-04-02

2% match (Internet from 30-Oct-2019)

https://www.guru99.com/web-application-testing.html

2% match (Internet from 26-Feb-2019)

http://www.aiktcdspace.org:8080/jspui/bitstream/123456789/1376/1/College%20Alumni%20%00tolt%20Dec

1% match (student papers from 10-Dec-2018)

Submitted to Ajman University of Science and Technology on 2018-12-10

1% match (Internet from 26-Jul-2019)

https://sparxsystems.fr/resources/user-quides/model-domains/database-models.pdf

1% match (Internet from 17-Sep-2019)

 $\frac{\text{http://dspace.daffodilvarsity.edu.bd:}8080/\text{bitstream/handle/}123456789/3314/\text{P}13236\%20\%289\%25\%29.\text{pdf}}{\text{isAllowed=y\&sequence=1}}?$ 

1% match (student papers from 07-Apr-2018)

Class: Article 2018 Assignment: Journal Article Paper ID: <u>942538070</u>

1% match (Internet from 19-May-2019)

http://ijerd.com/paper/vol13-issue3/Version-1/J13318593.pdf

1% match (Internet from 12-Sep-2018)

http://www.ijritcc.org/download/conferences/ICEMTE 2017/Track 5 (Science)/1488526021 03-03-

2017.pdf

1% match (Internet from 28-Sep-2019)

 $\underline{http://freeproject.co.in/source/Defect-Tracking-System.aspx?pf=.Net\&t=web}$ 

1% match (student papers from 05-Apr-2018)

Class: Article 2018 Assignment: Journal Article Paper ID: <u>941491107</u>

1% match (Internet from 16-Dec-2013) <a href="http://ztest.net/tag/application-layer-arq">http://ztest.net/tag/application-layer-arq</a>